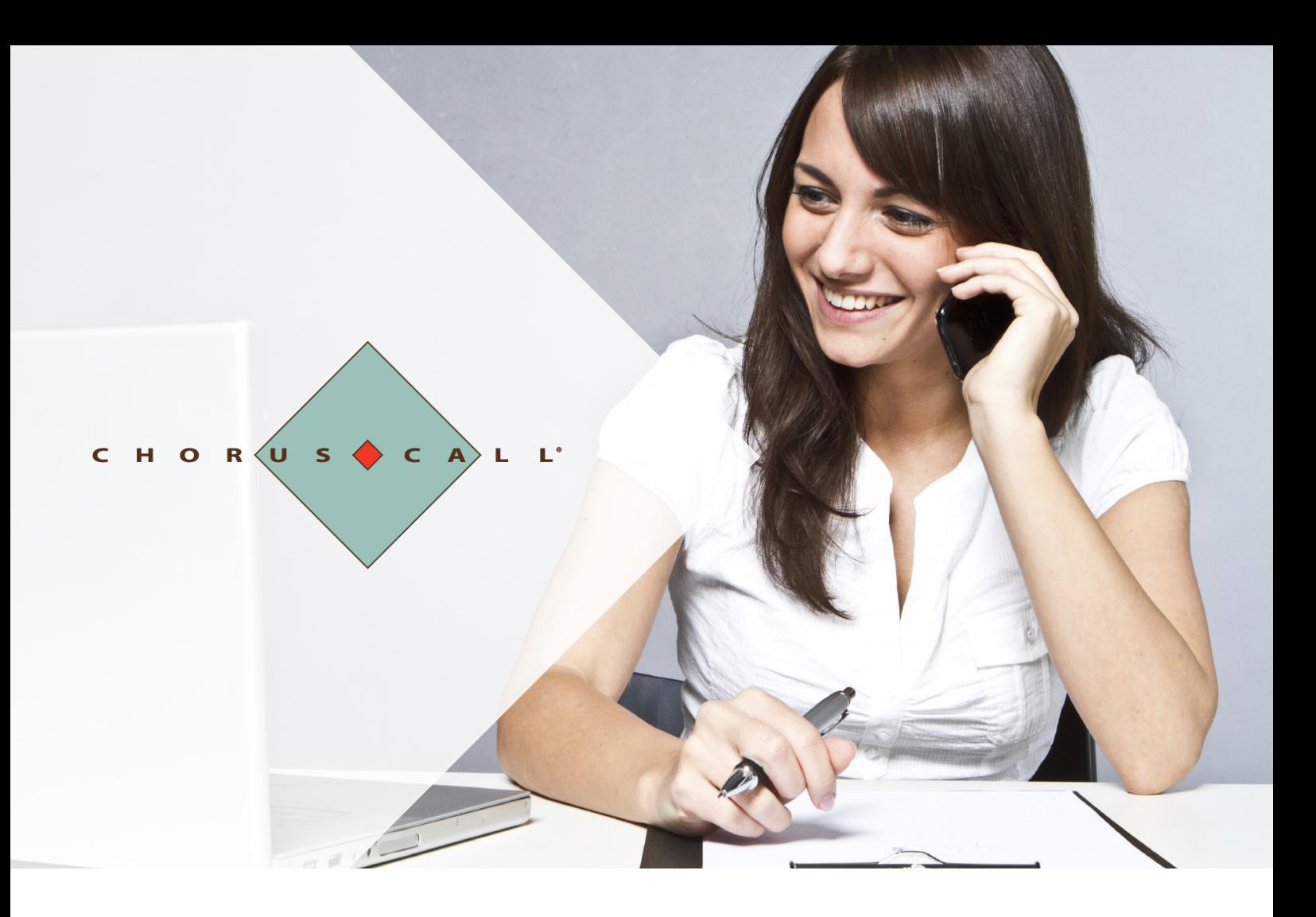

## User Guide: Unassisted Teleconferencing

Accessing your Unassisted Teleconferencing account and standard user features.

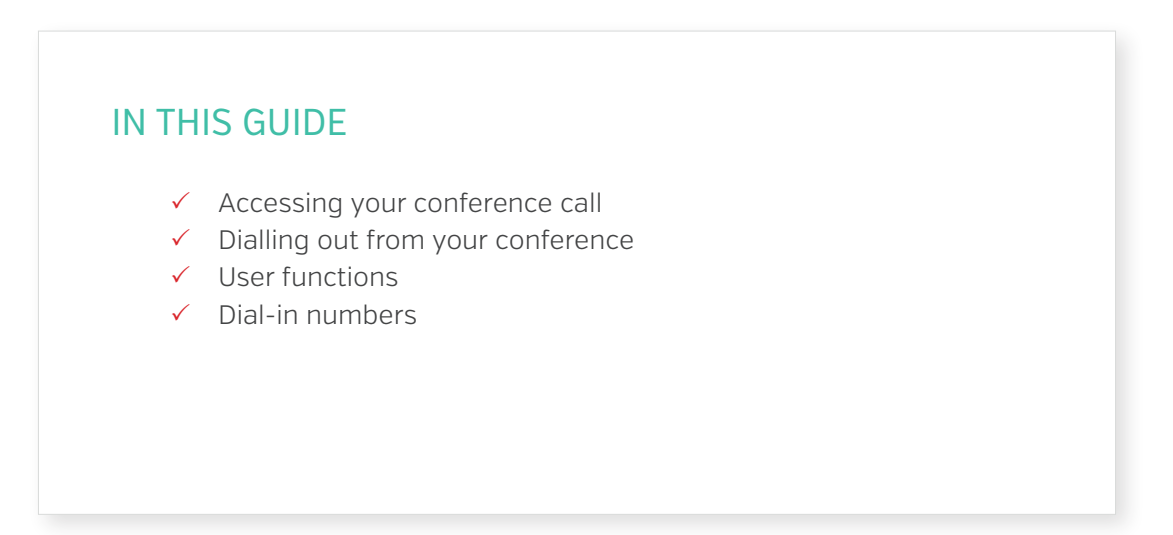

# Accessing Your Conference Call

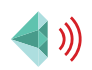

## Dialling into the conference as a Host or a Guest

Chorus Call uses multiple telecommunication carriers to ensure as little disruption to your conferencing as possible. The two numbers below will end on the same bridge but will provide you with an alternative should one of the carriers have an outage.

#### Australia Wide Free Call:

1800 556 264 1800 173 224

Chorus Call has a large number of local and international call access numbers in capital cities, major regional centres and most key international locations. We are always updating and improving access for our customers. For an up to date list of access numbers, please contact us.

### STANDARD ACCOUNT ACCESS

#### *Host*

- 1. The Host dials into the service and is welcomed by a recorded voice announcement and is prompted to enter their passcode, followed by the # key
- 2. Enter the Host passcode number followed by the # key
- 3. The Host will be advised that their passcode has been confirmed
- 4. A Host with a valid passcode will be placed into conference

*Note: It is the Host passcode that activates the conference. Guests will hear music until the Host dials in.*

### DIAL OUT FROM YOUR CONFERENCE

This can be set up as an account feature by a conference administrator or your account manager.

- 1. Press \*1 to enter the conference system.
- 2. As a prompt to dial, you will hear a series of repeating tones
- 3. Dial the phone number you wish to dial out to (including the Area Code) followed by the # key
- 4. When the other party picks up your call, press \*1 to place them on hold or \*2 to disconnect that line
- 5. Repeat the above instructions for all parties you wish to dial out to
- 6. Press \*1 to join yourself and all dialed parties into the conference call

#### *Guests*

- 1. Guests dial into the service and are welcomed by a recorded voice announcement and are prompted to enter a passcode number
- 2. Enter the Guest passcode number followed by the # key
- 3. Guests will be advised that the passcode number has been confirmed
- 4. Guests with a valid passcode are joined into conference

# User Functions

Features of your Conferencing Account

## STANDARD USER FUNCTIONS

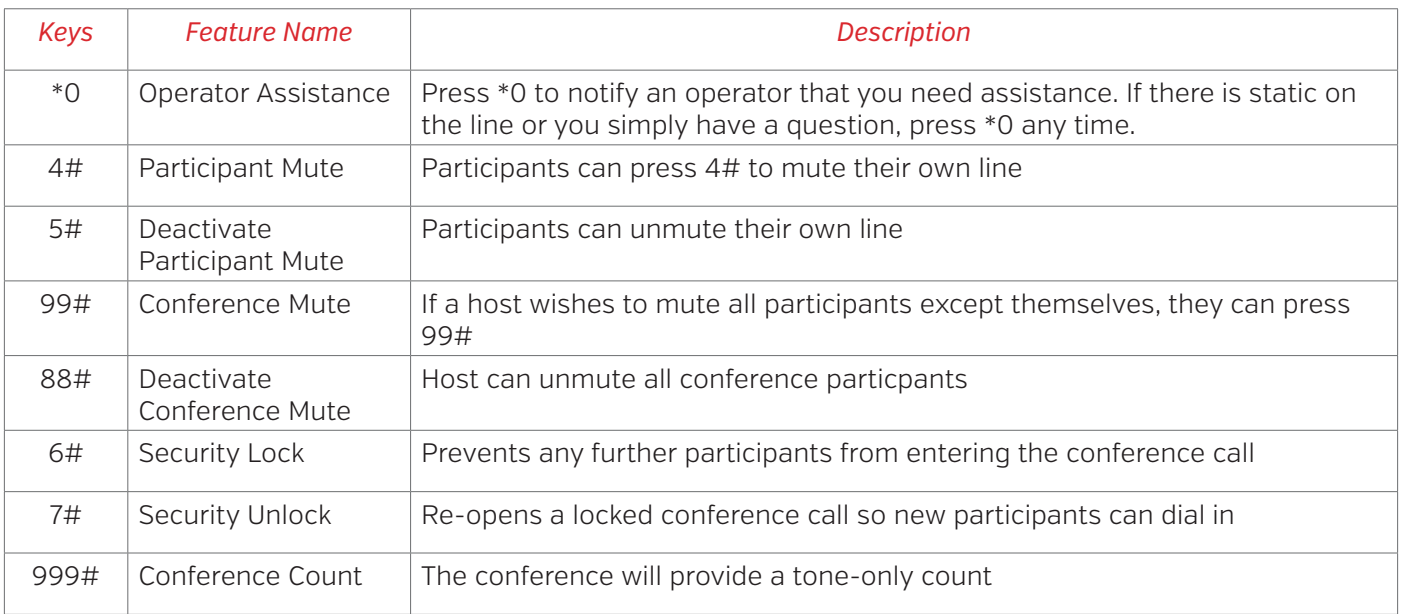

### OTHER COMMON FEATURES

These features of a Chorus Call Unassisted Conferencing account need to be set up by an administrator. Set up is free and can be completed by speaking to an operator or your Account Manager.

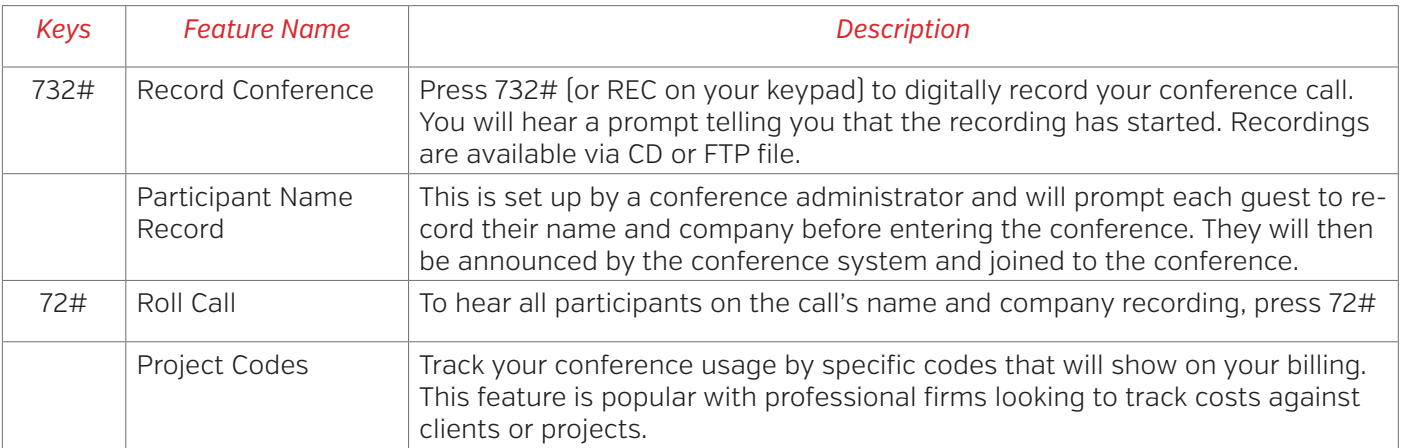

### CUSTOM SOLUTIONS

Through our sister company,Compunetics, who builds and distributes the world's best conferencing bridges, Chorus Call has the ability to develop custom solutions in-house. Below is a list of the common features used by customers but many more unique solutions have been developed for specific customer needs.

If you require a specific solution, speak to your Account Manager or contact us.

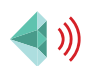